# PROCESSUS D'ENQUÊTE : CHAÎNES DE RECHERCHE

## Plan de leçon

**But :** Cette leçon a pour but d'enseigner aux élèves comment utiliser les opérateurs booléens « ET » et « OU » lors de recherches en ligne afin de restreindre ou d'élargir leurs résultats de recherche. Ces opérateurs Booléens établissent des liens entre les mots-clés/concepts d'une requête et ont donc un impact significatif sur la pertinence des résultats obtenus.

#### *Le savais-tu?*

Les opérateurs booléens ont été nommés ainsi en l'honneur de George Boole, le mathématicien anglais qui les a inventés dans le cadre de son système de logique au milieu du XIX<sup>e</sup> siècle.

## **RÉSULTATS**

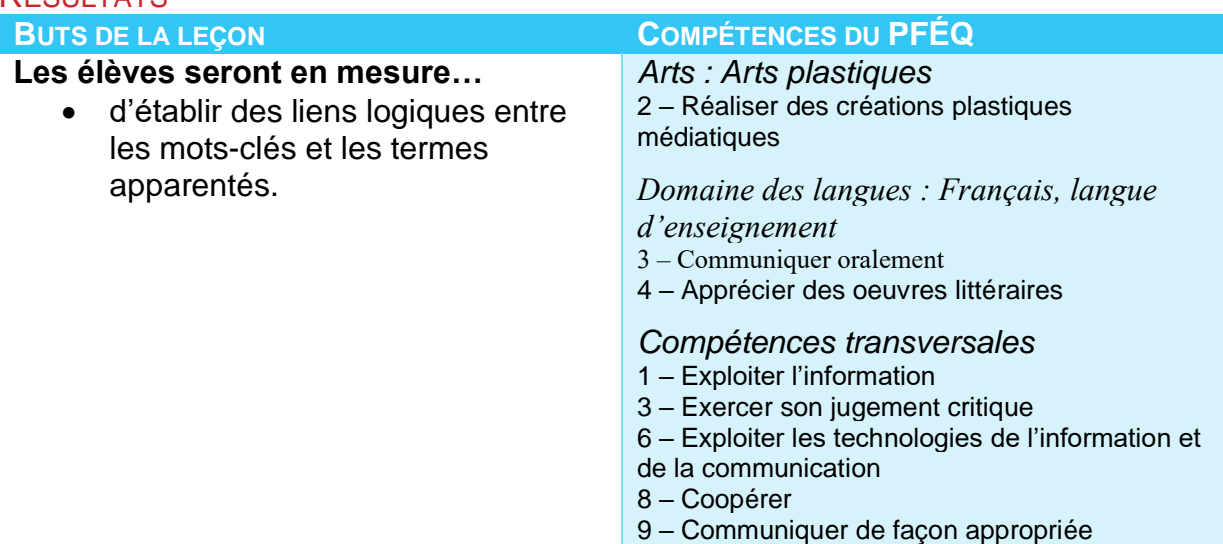

## **Matériel :**

- Ordinateurs avec accès à Internet.
- Tableau blanc interactif, p. ex. SmartBoard.
- Tableau blanc et marqueurs appropriés.
- *Facultatif : Fiche de travail sur les diagrammes de Venn* (*voir la page de ressources pour les enseignants pour obtenir le document).*
- *Facultatif : Fiche de travail sur les opérateurs Booléens (voir la page de ressources pour les enseignants pour obtenir le document).*

## ACTIVITÉ « DEBOUT/ASSIS » SUR LES OPÉRATEURS BOOLÉENS

1) *Présentez* le concept d'opérateurs booléens. Expliquez aux élèves qu'ils peuvent utiliser les mots « ET » et « OU » afin de restreindre ou d'élargir leur résultats de recherche en ligne.

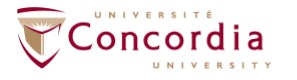

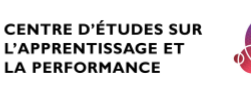

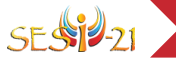

Facultatif : Vous pouvez aussi leur présenter l'opérateur « NON » ou « PAS »..

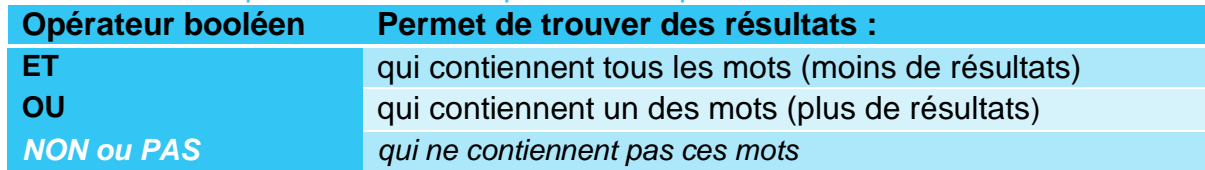

2) *Dites* aux élèves qu'ils vont vous aider à illustrer comment fonctionnent les opérateurs booléens.

L'activité suivante devrait aider les élèves à comprendre la fonction des opérateurs « ET » et « OU ».

- 3) *Demandez* à tous les élèves qui portent des jeans de se lever. Comptez le nombre d'élèves debout.
- 4) *Demandez* aux élèves qui portent des jeans ET des chandails bleus de demeurer debout. Tous les autres doivent s'asseoir. Comptez le nombre d'élèves encore debout.
- 5) *Expliquez* aux élèves qu'utiliser l'opérateur booléen « ET » a diminué le nombre de résultats.
- 6) *Demandez* aux élèves qui portent des jeans OU des chandails bleus de se tenir debout.

Astuce pour les enseignants Voici d'autres exemples que vous

pouvez utiliser pour réaliser cette activité.

Demandez aux élèves de se lever s'ils ont :

- un chat ET un chien
- un chat OU un chien
- un chat mais PAS de mâles
- une sœur ET un frère
- une sœur OU un frère
- une sœur mais PAS de frères ou sœurs plus âgés

Tous les élèves qui portent des jeans, tous les élèves qui portent des chandails bleus et tous les élèves qui portent à la fois des jeans et un chandail bleu doivent se tenir debout. Comptez le nombre d'élèves debout. Ce nombre devrait être plus grand que celui obtenu précédemment.

- 7) *Expliquez* aux élèves qu'utiliser l'opérateur booléen « OU » a augmenté le nombre de résultats.
- 8) Facultatif : *Demandez* aux élèves qui portent des jeans mais PAS d'espadrilles de se tenir debout. L'opérateur PAS a permis d'exclure tous les élèves qui portent des espadrilles. Il a donc diminué le nombre de résultats.

Astuce pour les enseignants

Les mots-clés suivants peuvent être utilisés comme exemples : « dauphins ET baleines », « dauphins OU baleines », « dauphins PAS Miami ». Cet exemple illustre comment l'opérateur PAS peut aider à trouver des résultats spécifiques à une recherche donnée. En ajoutant « PAS Miami », les résultats qui se rapportent à l'équipe de football américain seront éliminés.

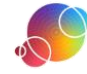

## COMPOSER DES CHAÎNES DE RECHERCHE

- 1) *Demandez* aux élèves d'ouvrir une session SESI-21. Les élèves devraient naviguer jusqu'à la tâche SESI-21 qu'ils ont créée. Les élèves devraient se trouver à l'étape **CHAÎNES DE RECHERCHE**.
- 2) *Indiquez* aux élèves de réfléchir soigneusement à leurs petites questions. Ils devraient penser au lien qu'il y a entre chacun des mots-clés et synonymes et réfléchir aux informations qu'ils doivent trouver afin de répondre à la petite question.
- 3) *Demandez* aux élèves de choisir l'opérateur booléen à placer entre leur mot-clé et son synonyme.

Demandez aux élèves de commencer par déterminer l'opérateur booléen qu'il est approprié d'utiliser entre un mot-clé et son synonyme. Lorsque les élèves font un choix, le logiciel SESI-21 affiche un diagramme de Venn qui illustre ce que l'opérateur booléen donnera comme résultats de recherche.

## *Modifications facultatives à la leçon*

Si vous ne pouvez pas accéder au laboratoire d'informatique pour réaliser cette leçon, vous pouvez utiliser le document à remettre aux élèves intitulé « Diagrammes de Venn » *(SESI-FT-04ChainesderechercheVenn-20190327)*. Demandez aux élèves d'écrire leurs mots-clés et de colorier la région qui correspond à l'opérateur booléen choisi.

4) *Demandez* aussi aux élèves de penser à l'opérateur booléen qui devrait être utilisé entre chacun des mots-clés.

Demandez aux élèves de placer l'opérateur booléen approprié entre chaque groupe de mots-clés. Demandez-leur de se rappeler ce qu'ils ont vu dans l'activité interactive en ligne de SESI-21 à l'étape **COMBINER LES MOTS-CLÉS**.

- 5) *Demandez* aux élèves : Pourquoi est-il important de restreindre une recherche? Quelques réponses possibles :
	- a) Afin de ne pas être submergés d'informations
	- b) Afin de pouvoir se concentrer sur certains aspects précis du sujet
	- c) Afin de pouvoir plus facilement évaluer les résultats
	- d) Afin de pouvoir économiser du temps
- 6) *Demandez* à des volontaires de lire à voix haute leurs chaînes de recherche.
- 7) *Utilisez* la fonction **Rapport** de SESI-21 afin de réviser le travail des élèves.

## Utilisateurs de PERLE

Rappelez-vous que le Rapport peut aussi être visualisé dans la fiche de l'élève. Pensez à le consulter à cet endroit et à fournir de la rétroaction grâce à la fonction Commentaires de l'enseignant.

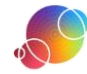

#### *Modifications facultatives à la leçon*

Si vous ne pouvez pas accéder au laboratoire d'informatique pour réaliser cette leçon, vous pouvez utiliser le document à remettre aux élèves intitulé « Opérateurs booléens ». Ils feront une démarche similaire à celle décrite cidessus; toutefois, ils ne pourront pas se référer aux diagrammes de Venn que le logiciel SESI-21 aurait générés automatiquement.

#### RÉFLEXION

Suggérez aux élèves qui complètent l'étape rapidement d'utiliser le temps qui leur reste en classe pour réfléchir. Dirigez-les vers la fenêtre de réflexion dans SESI-21 et suggérez-leur d'utiliser les énoncés au besoin. Des énoncés additionnels sont énumérés dans la page de ressources pour les enseignants si vous aimeriez les consulter par étape.

Il s'agit d'une tâche individuelle. Les élèves ne devraient pas effectuer cette partie du travail avec les autres membres de leur équipe. Même si la réflexion ne prend pas une place importante dans votre classe, nous vous recommandons de faire réfléchir vos élèves au moins une fois.

## Utilisateurs de PERLE

Il y a deux endroits où les élèves peuvent faire leur réflexion : soit dans leur tâche SESI-21 ou dans la fiche qui est automatiquement créée dans PERLE chaque fois qu'une nouvelle tâche SESI-21 est commencée. Par contre, la réflexion se termine toujours au même endroit!

> Ce guide de planification a été modifié avec permission à partir du guide fourni dans les ressources pour les enseignants du projet *AT&T/UCLA's Initiative for the 21st Century Literacies*.

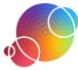